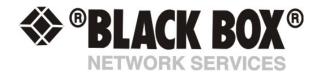

# **Smoke Detector**

#### **Smoke Detector**

This makes an important addition to security and safety. These smoke detectors are easy to install and configure. The smoke detector must be mounted on the ceiling for maximum smoke detection.

The value of the Status for the OID for switch sensors can be Normal, No Status, Critical, or sensorError.

A popular OID for Smoke Detector Sensors is the status. For RJ45#1, it is .1.3.6.1.4.1.3854.1.2.2.1.18.1.3.0

#### Features:

- On/Off alarm signal of Smoke Detected
- Accurate, cost effective Smoke Detector
- o LED indicates the status of Smoke Detector
- Sensor type open/closed contact switch
- Power source: powered by the unit. No additional power needed.
- The unit auto detects the presence of the Smoke Detector (as Dry Contact sensor)
- Full Autosense including disconnect alarm (Note that the smoke detector will be detected as a Dry Contact sensor)

## **Configuring the Smoke Detector**

- a) Plug the sensor into one of the RJ45 ports on the rear panel of the unit.
- **b)** Now point your browser to the IP address of the unit (default, 192.168.0.100). Next you need to login as the administrator using your administrator password (default is "public"). You will then be taken to the summary page.
- **c)** From the summary page you need to select the sensors tab. The layout of the next page will vary depending on your unit so please refer to your units manual.
- **d)** You should now be able to setup the thresholds for your sensor. The low critical, low warnings, normal, high warnings, high critical values can be set from this page.

Now we will cover the settings that are specific to your sensor.

**Status:** If the sensor is offline the status is No Status. If the sensor is online and there is no Smoke detected, the status is Normal. If Smoke is detected then the status is Critical. If at any time communications with the Smoke Detector are lost, the status of the Smoke Detector is changed to sensorError.

When a smoke detector is connected, the unit will sense it as dry-contact sensor. The user can change the description of the sensor to a Smoke Detector.

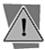

The Web interface settings for the smoke detector are:

**Direction:** Input

Normal State: Open/+5 Volts

### **Smoke Detector Details**

The following technical details are sometimes required for certification purposes:

Radionuclide = Am-241

Type of substance (sealed / unsealed) = It is sealed

Physical form (solid / liquid / gas) = Solid.

Activity in Becquerel's? = Less than 37,000 Becquerel's.

# **Smoke Detector OIDs**

For normal state, return value = 2

For alarm state, return value = 4

Note: You can test the smoke detector by holding down the test button until the audible alarm occurs - about 5 sec. The smoke detector will then send an alarm signal to the unit.

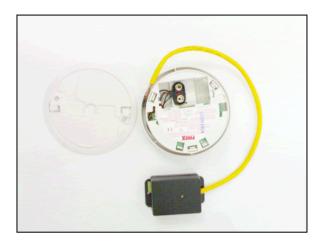